# **Utiliser Wordpress comme serveur d'authentification pour Sacoche**

*Prérequis : Les utilisateurs sont enregistrés dans Wordpress et dans Sacoche avec les mêmes logins et mots de passe.*

## **1. WordPress : Créer un réseau de sites: de [http://www.gregoirenoyelle.com](http://www.gregoirenoyelle.com/) (Licence Creative Commons BY-NC-SA)**

#### • **Activation du réseau :**

Il s'agit de rendre dans le fichier *wp-config.php* qui se trouve à la racine de votre site WordPress. C'est dans ce même fichier que vous déterminez:

- le lien vers la base de données
- la langue choisie pour votre site

Pour activer le réseau, il faut rentrer cette commande juste au-dessus de la ligne */ C'est tout, ne touchez pas à ce qui suit ! Bon blogging ! /*, comme le code qui s'affiche ci-dessous.

```
/* Multisite */
define('WP_ALLOW_MULTISITE', true);
```
/\* C'est tout, ne touchez pas à ce qui suit ! Bon blogging !  $*/$ 

Rendez-vous dans le back-office pour voir le nouveau menu apparaître.

## • **Création du réseau**

Après avoir installé la commande un nouveau menu apparaît dans votre back-office.

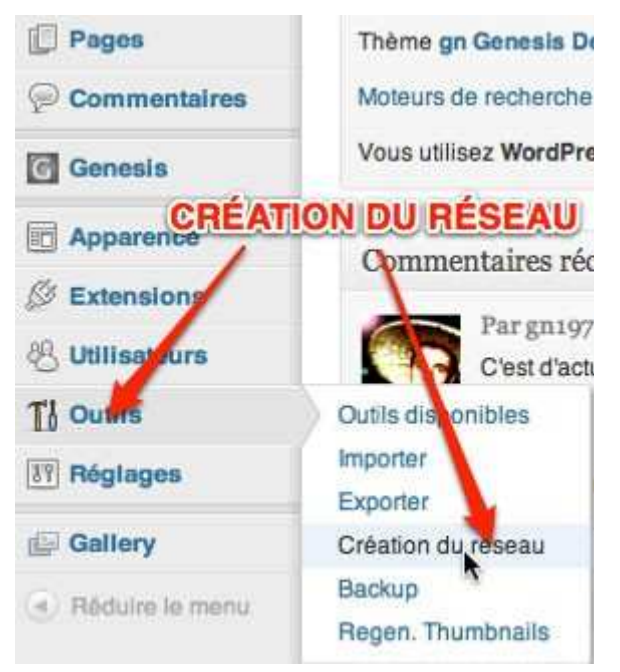

En cliquant sur ce lien **Création du réseau**, vous allez être redirigé vers une nouvelle page.

Tous les plugins devront être désactivés.

Il vous sera demandé deux choses, le **Nom du réseau** et l'**Adresse de contact de l'administrateur**. Ces deux éléments pourront être modifiés plus tard. Une fois les éléments ajoutés, vous pouvez cliquer sur **Installer**.

La page se recharge. De nouveaux éléments apparaissent comme ci-dessous dans cette capture d'écran :

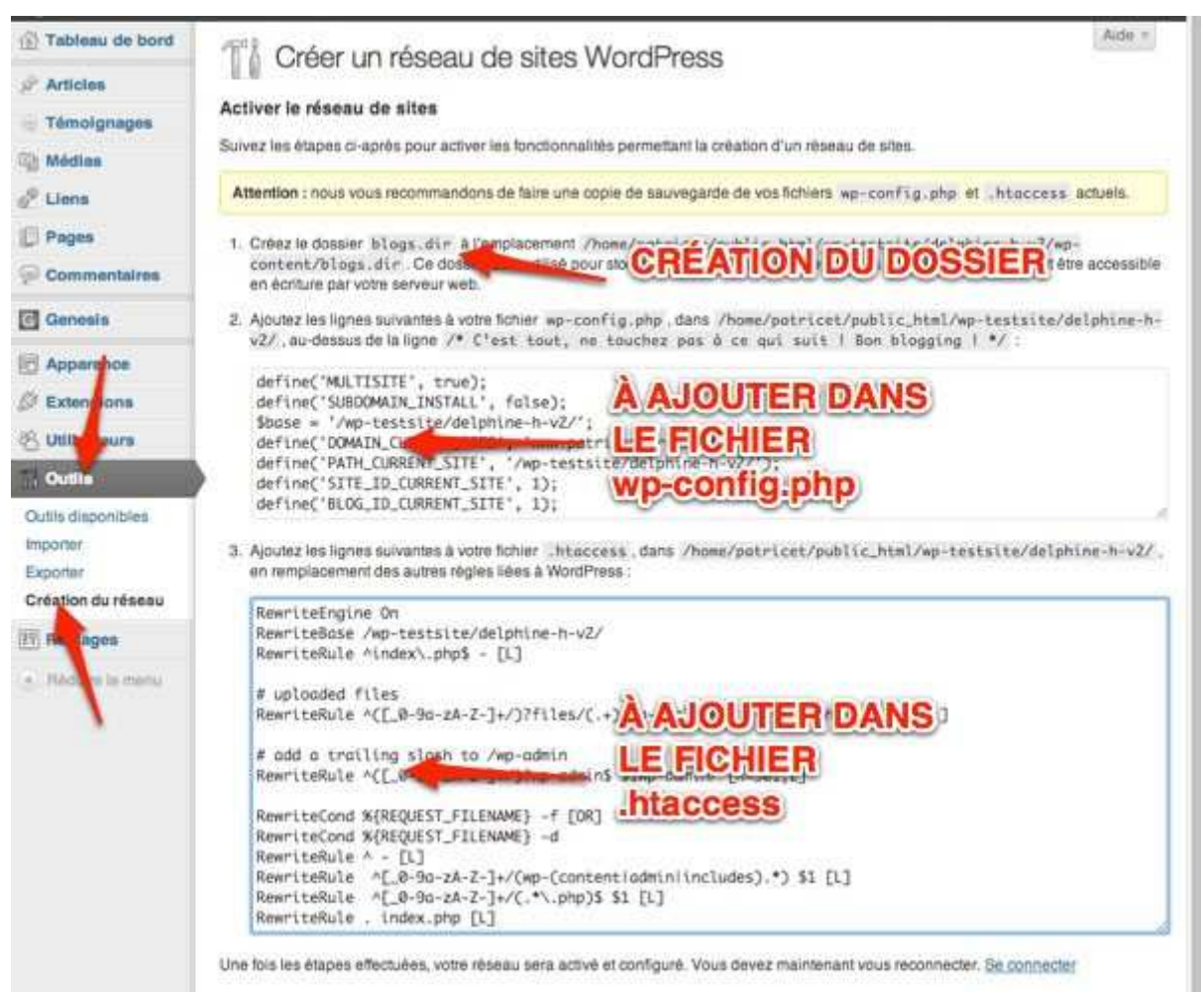

- Installer et activer sur le réseau le plugin « wp-cas server » (téléchargeable ici : [http://wordpress.org/plugins/wpcas-server/\)](http://wordpress.org/plugins/wpcas-server/)
- **2. Sacoche :** 
	- Préparer l'authentification avec un cas externe: en mode administrateur, onglet « Paramétrages établissement » => Mode d'identification, remplir comme suit :

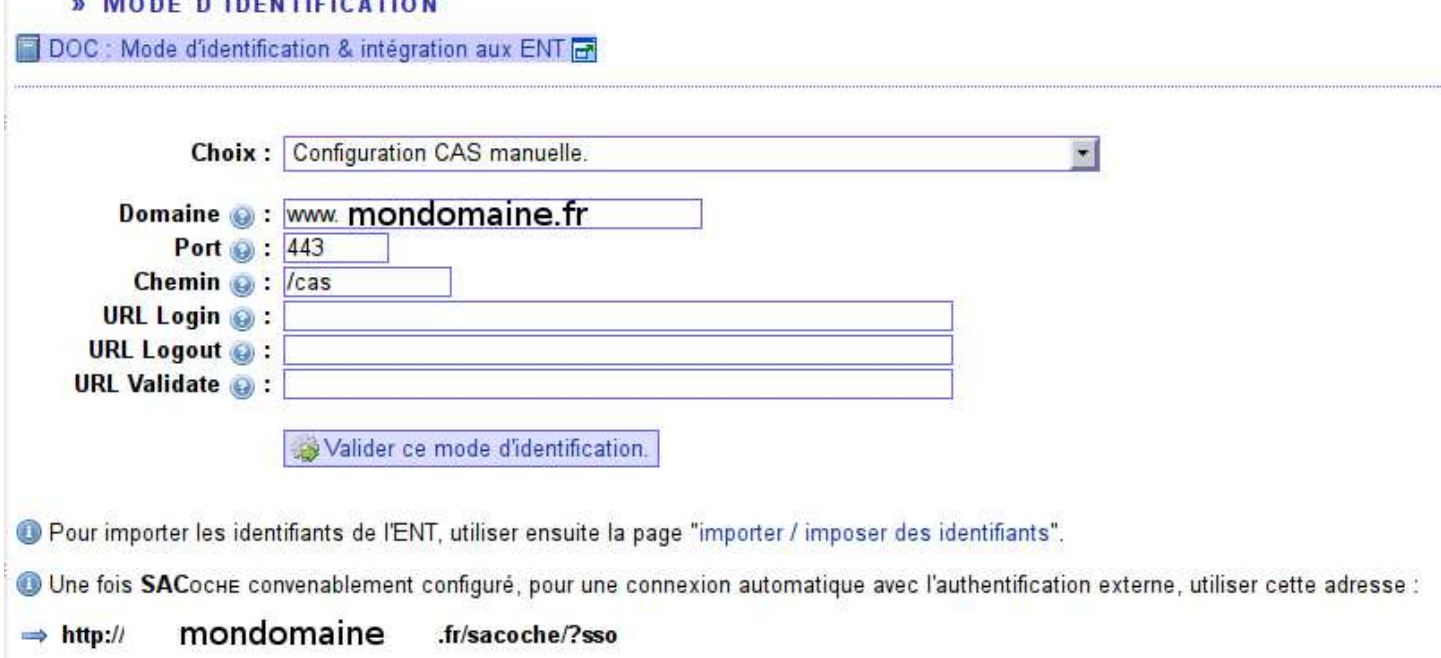

• Onglet « Administration générale » => Importer/Imposer des identifiants :

Importer / Imposer les identifiants d'un ENT.

Récupérer les identifiants de Gepi.

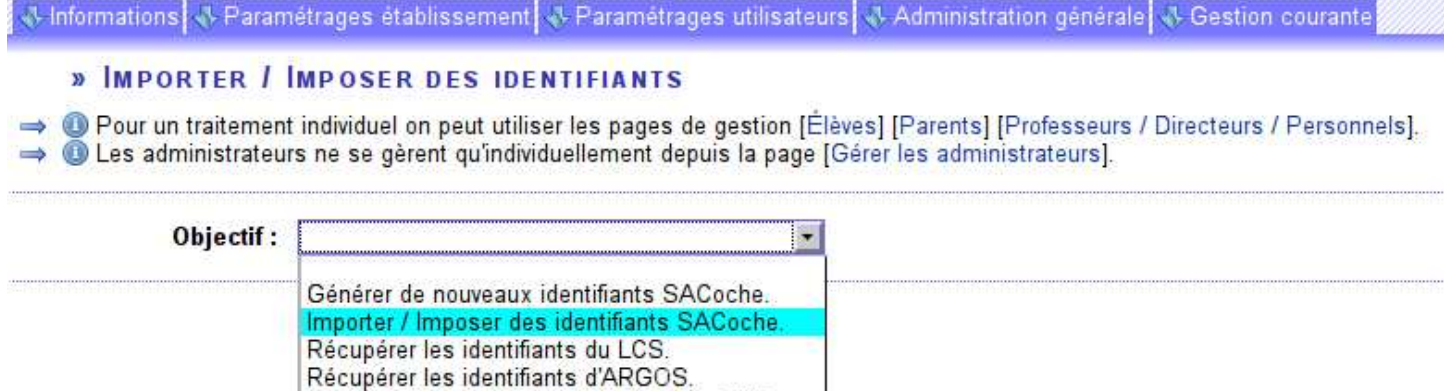

Remplir un .csv en utilisant les même logins et mots de passe que dans Wordpress et l'importer dans Sacoche (la ligne 2 doit rester blanche):

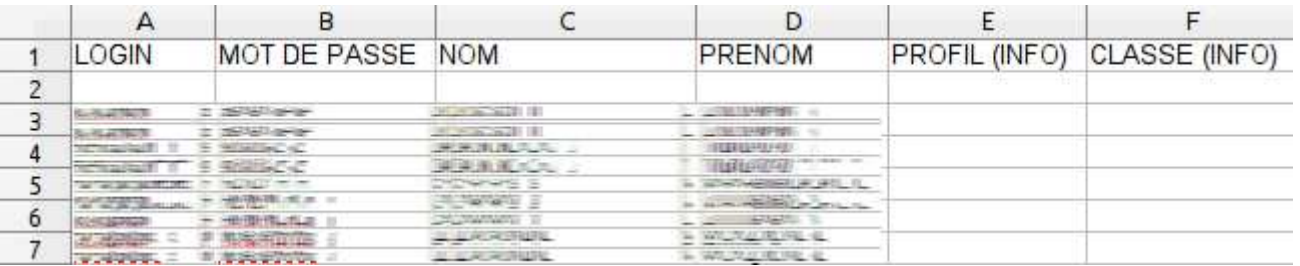

• Dans la base de données qui gère Wordpress, repérer l'ID de chaque utilisateur...

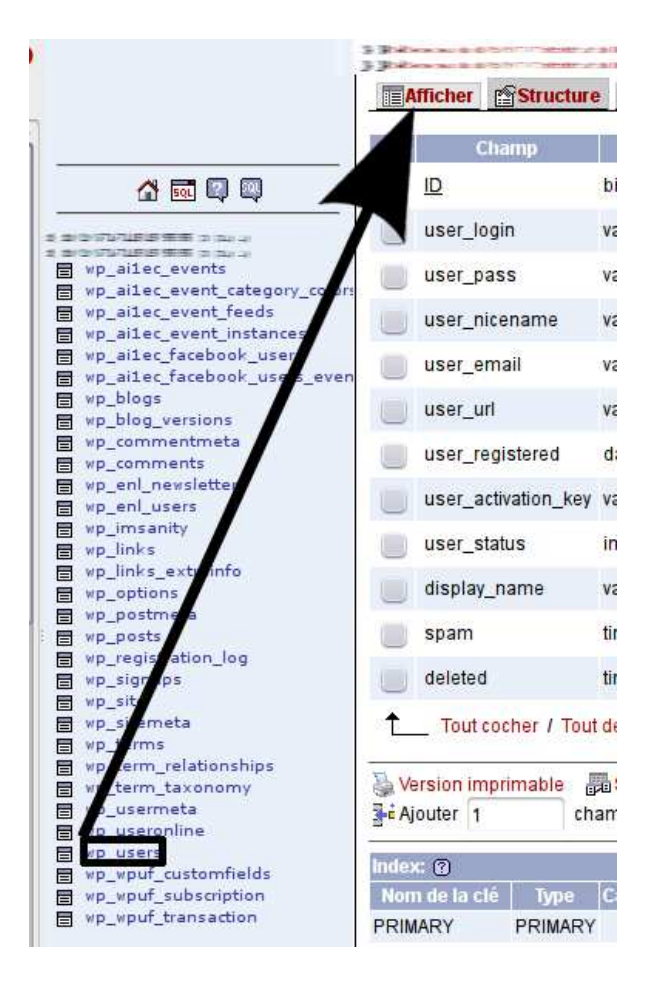

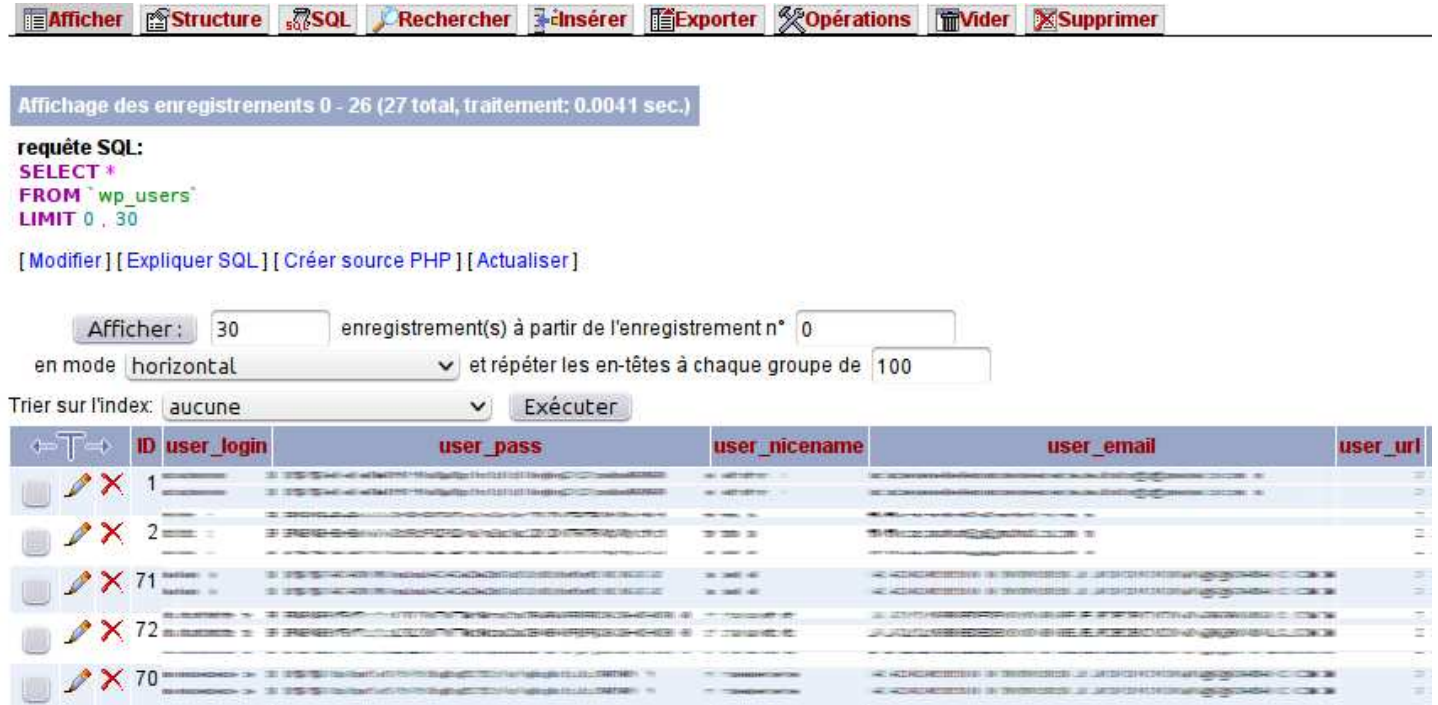

... et la recopier dans Sacoche face au même utilisateur : onglet « Gestion courante » => Élèves :

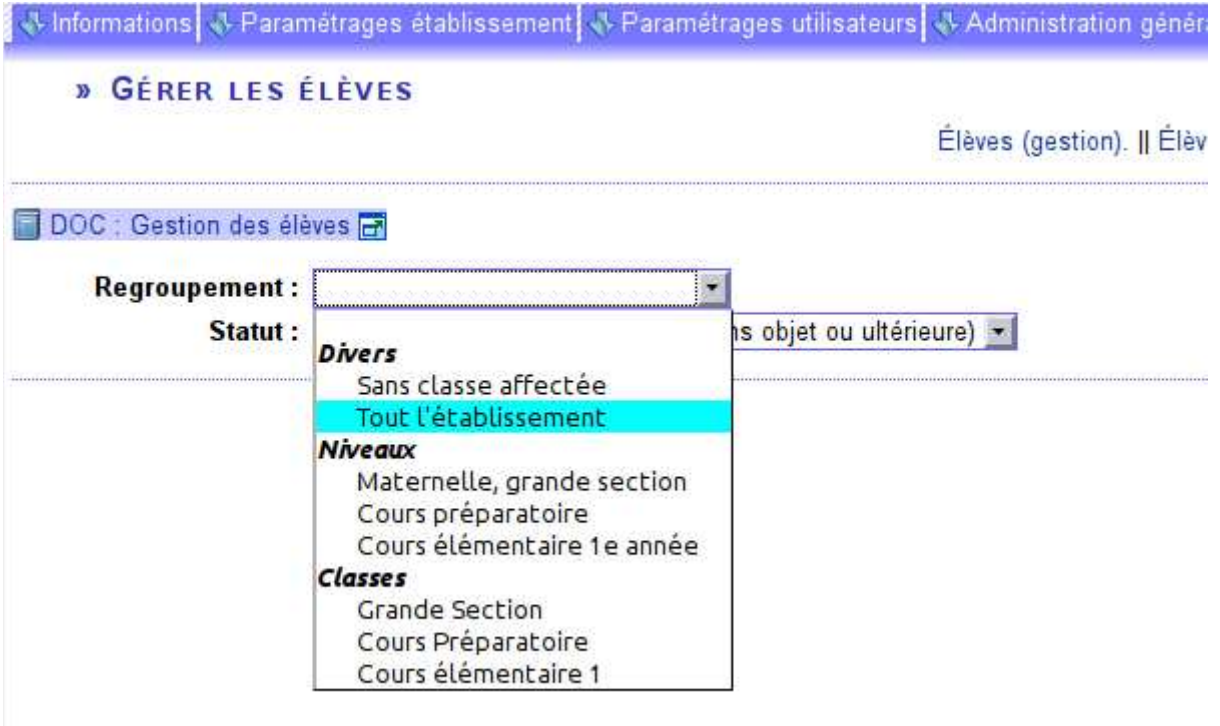

Remplir la colonne « Id. ENT » :

» GÉRER LES ÉLÈVES

#### Élèves (gestion). || Élèves & classes. || Élèves & groupes. || Élèves & lan

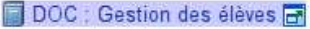

Regroupement: Tout l'établissement E Statut : comptes actuels (date de sortie sans objet ou ultérieure) +

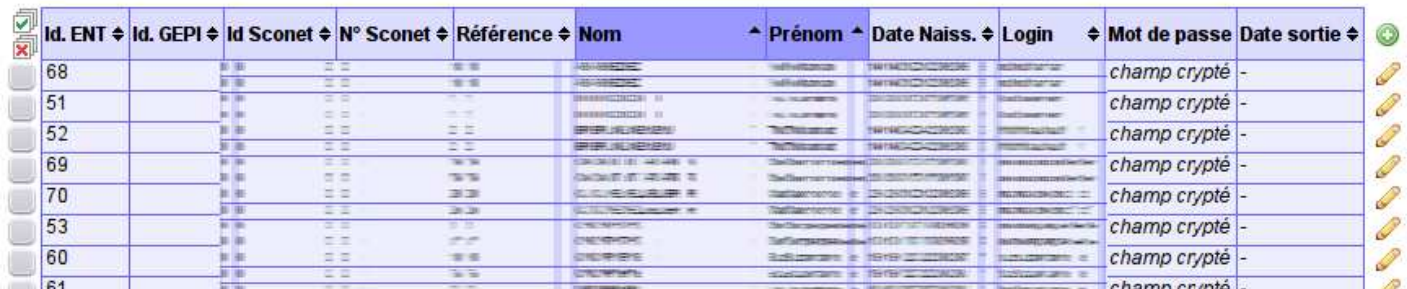

Utiliser ce lien pour accéder à Sacoche en utilisant Wordpress :

O Une fois SACoche convenablement configuré, pour une connexion automatique avec l'authentification externe, utiliser cette adresse :

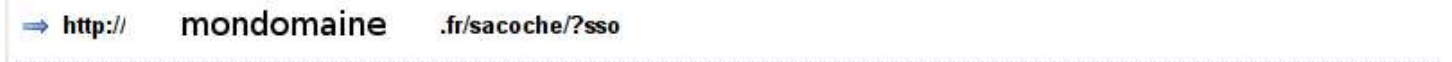

**3.** Si comme moi... Vous n'avez pas les moyens de vous payer un certificat SSL, une solution existe en modifiant certains fichiers contenus dans le répertoire de Sacoche  $\Rightarrow$   $\|$ ib  $\Rightarrow$  $phpCAS = >CAS$ :

#### **Fichier** client.php :

- Ligne 301: \$this-> server['base\_url'] = 'https://' . \$this-> getServerHostname(); *=>***Remplacer par** *\$this->\_server['base\_url'] = 'http://' . \$this->\_getServerHostname();*
- Ligne 2039 :  $\frac{1}{2}$  final  $uri = \frac{1}{2}$  https://;  $\frac{1}{2}$  remplacer par  $\frac{1}{2}$  final  $uri = \frac{1}{2}$ ;
- **Ligne 3124 :** *if ( isset(\$\_SERVER['HTTPS']) && !empty(\$\_SERVER['HTTPS']) && \$\_SERVER['HTTPS'] == 'on') {* **=> remplacer par** *if ( isset(\$\_SERVER['HTTP']) && ! empty(\$\_SERVER['HTTP']) && \$\_SERVER['HTTP'] == 'on') {*

## **Fichier** CookieJar.php :

• **Ligne 325 :** *if (\$cookie['secure'] && \$target['scheme'] != 'https') {* **=> remplacer par** *if (\$cookie['secure'] && \$target['scheme'] != 'http') {*

*Stéphane Deudon*